## MEC-COM-M334

**Mini PCI-e 4-port RS-232/422/485 serial board with power input**

## **User's Manual**

**Revision 1.1, May 2017**

## **Mini PCI-e Serial Card**

## **User's Manual**

The software described in this manual is furnished under a license agreement and may be used only in accordance with the terms of that agreement.

#### **Copyright Notice**

© 2016 CarTFT.com e.K. All rights reserved. Reproduction without permission is prohibited.

#### **Disclaimer**

Information in this document is subject to change without notice and does not represent a commitment on the part of CarTFT.com e.K.

CarTFT.com provides this document "as is," without warranty of any kind, either expressed or implied, including, but not limited to, its particular purpose. CarTFT.comreserves the right to make improvements and/or changes to this manual, or to the products and/or the programs described in this manual, at any time.

Information provided in this manual is intended to be accurate and reliable. However, CarTFT.com assumes no responsibility for its use, or for any infringements on the rights of third parties that may result from its use.

This product might include unintentional technical or typographical errors. Changes are periodically made to the information herein to correct such errors, and these changes are incorporated into new editions of the publication.

## **Table of Contents**

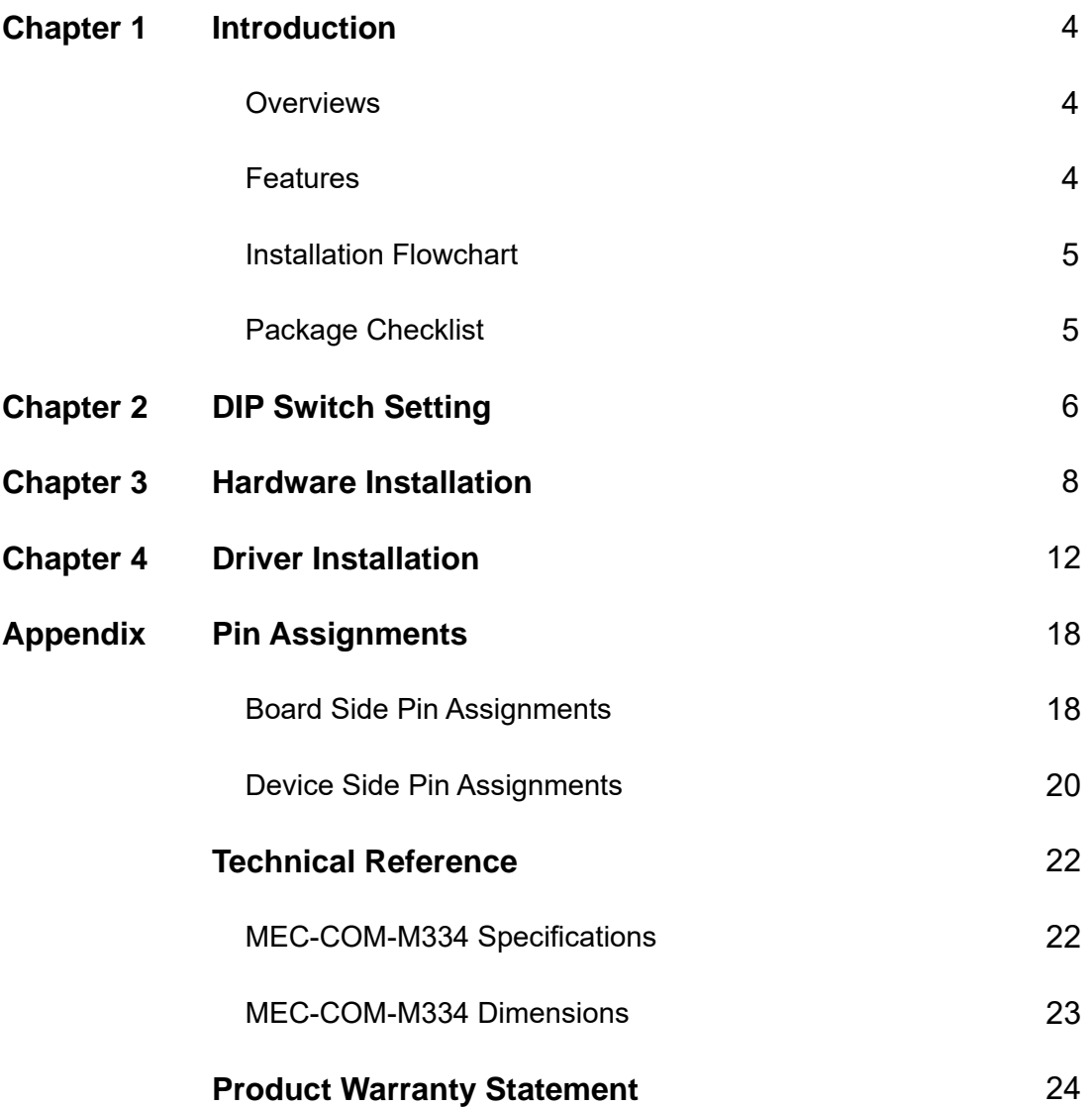

1

## Introduction

#### **Overview**

MEC-COM-M334 is a serial communication card for embedded PC. The card follows the Mini PCI-e standard which is complaint with PCI Express x 1 classification and small form factor (30.00 x 50.95 mm). This board fits in any host computer that has Mini PCI-e card slots.

#### **Features**

The PCI Express boards have the following outstanding features:

- Single-Lane (x1) PCI-Express with throughput up to 5.0 / 2.5Gbps
- Fully compliant with PCI-Express Base Specification Rev 2.0
- Top serial transmission performance up to 921.6 Kbps baud rate
- FIFO 256 Bytes, 15 KV ESD protections on board
- H/W, S/W automate flow control supported
- RS-232/422/485 mode selectable by DIP switch setting
- Each port supports 5V or 12V power output by DIP switch setting

## **Installation Flowchart**

#### **Installation Flowchart of MEC-COM-M334**

The following flowchart provides a brief summary of the procedure you should follow to install the Mini PCI-e card:

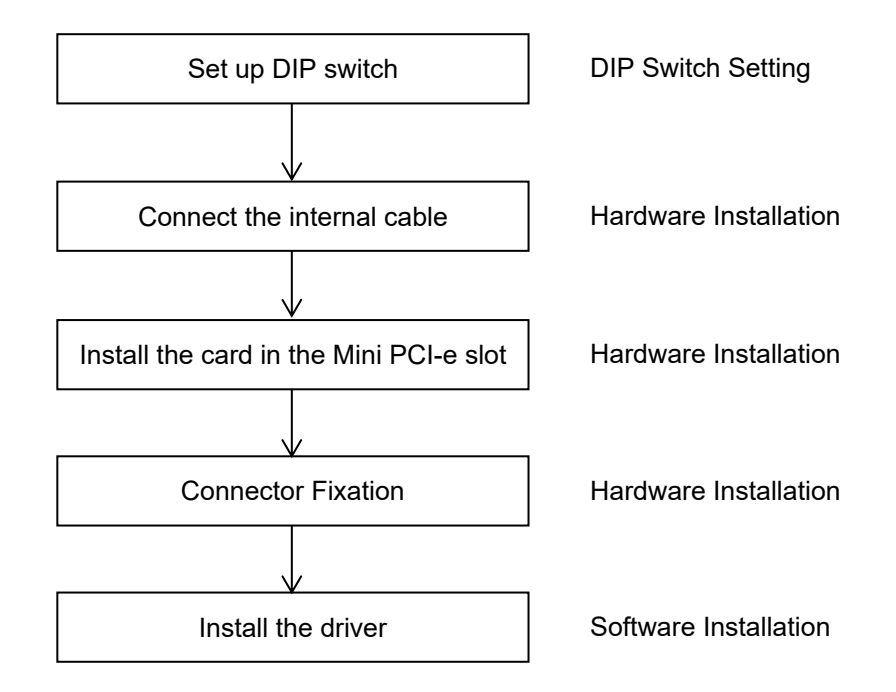

## **Package Checklist**

The following items are included in the Mini PCI Express board Package:

- $\bullet$  Mini PCI-e Card x 1
- Bracket x 2
- 20Pin Internal Cable w/ two DB9 Male Connectors (30cm) x 2
- 4Pin Power Input Cable (30cm) x 1
- Quick Installation Guide (Printed) x 1
- Driver CD x 1

Note: *Notify your sales representative if any of the above items are missing or damaged.*

# 2 DIP Switch Setting

**Set up the DIP switch**

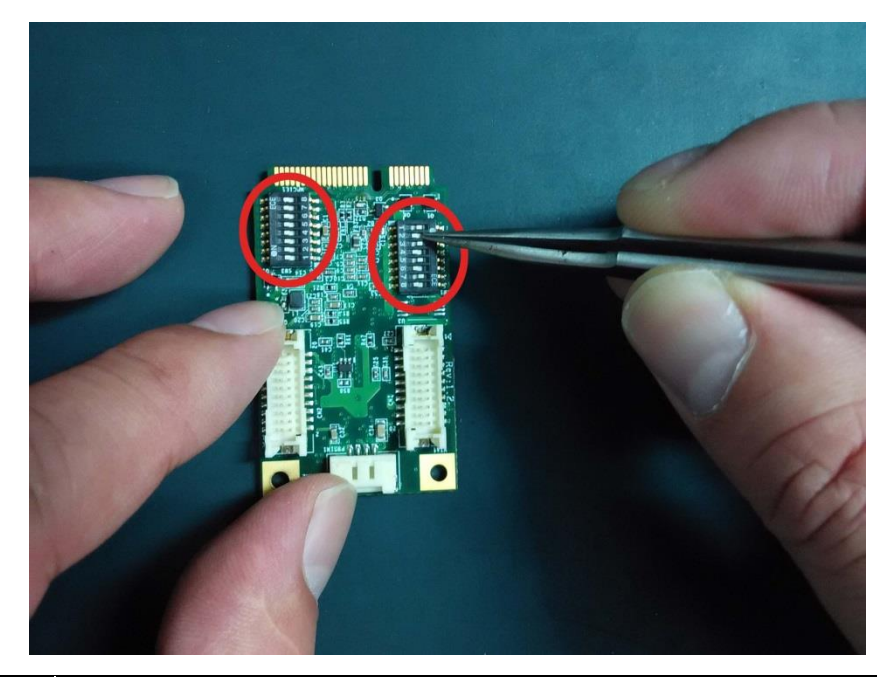

 $\bigcirc$ 

Make sure you set up the correct DIP switch before hardware installation

#### **DIP Switch Define**

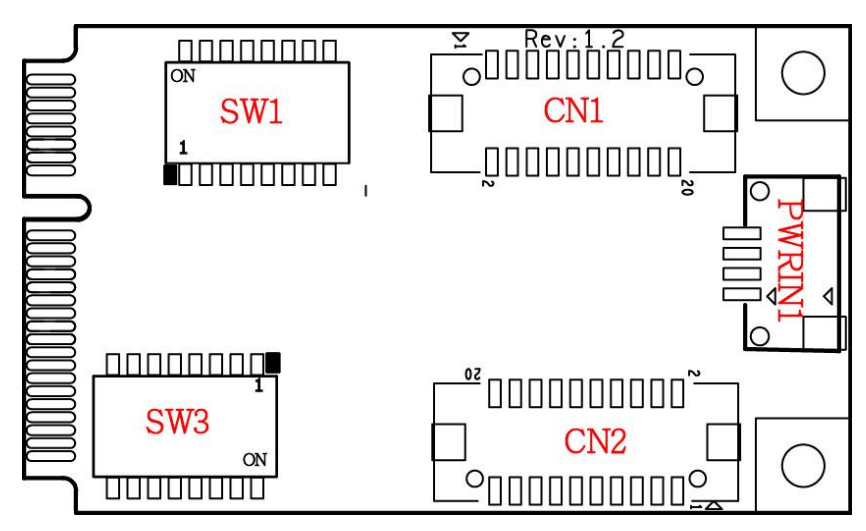

#### **Mode Select**

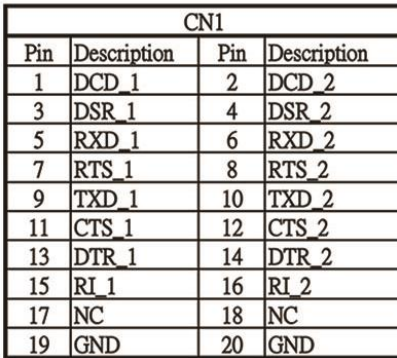

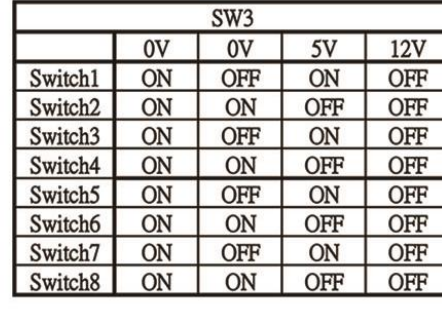

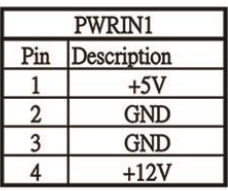

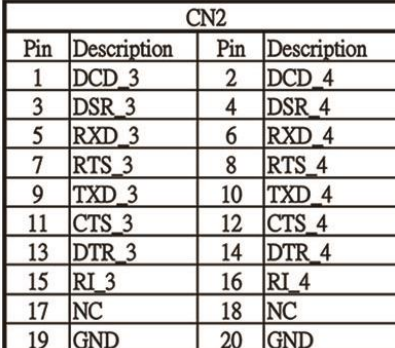

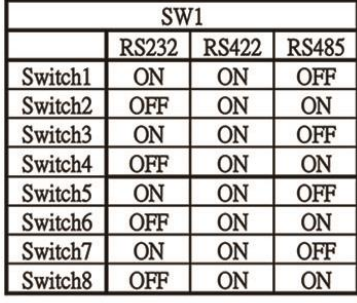

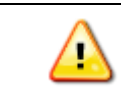

Make sure you set up the correct DIP switch before hardware installation

## Hardware Installation

This chapter describes the PCI Express Series hardware installation procedure. Since the BIOS automatically assign the PCI Express board's IRQ number and I/O addresses, you must plug in the board before installing the driver.

#### *Step 1* **Connect the internal cable to the card**

- 1. Connect the internal cable to the card
- 2. Connect the power cable to the card

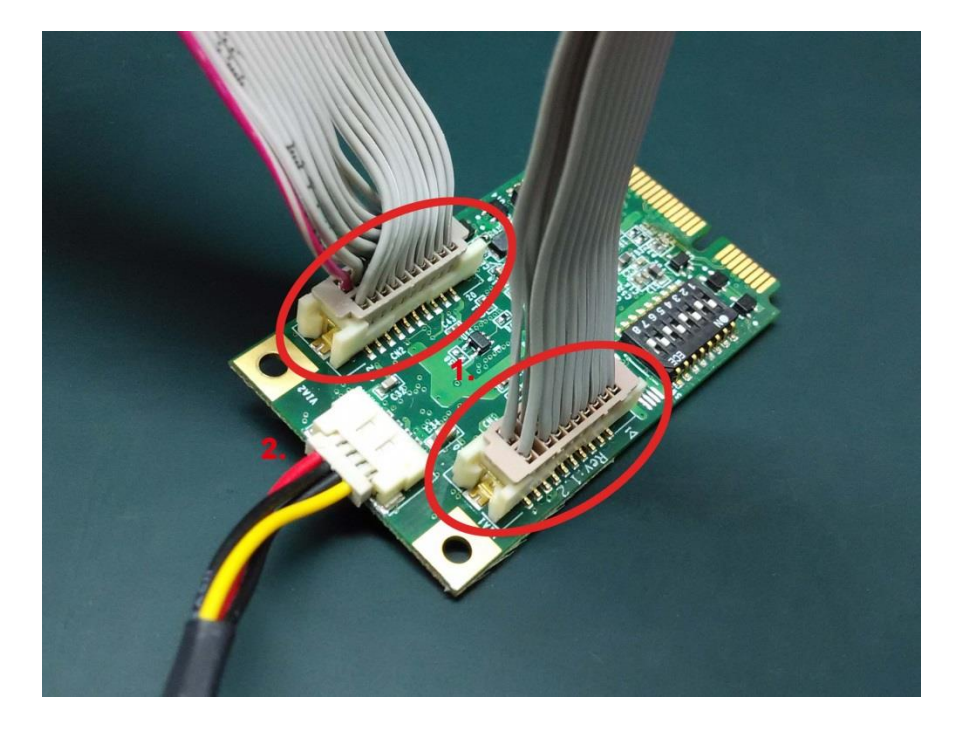

**Note** The power cable will be needed if you wish to have the COM ports powered. (Please refer to the user manual appendix for the power select jumper setting)

### *Step 2* **Install the card to the Mini PCI-e slot**

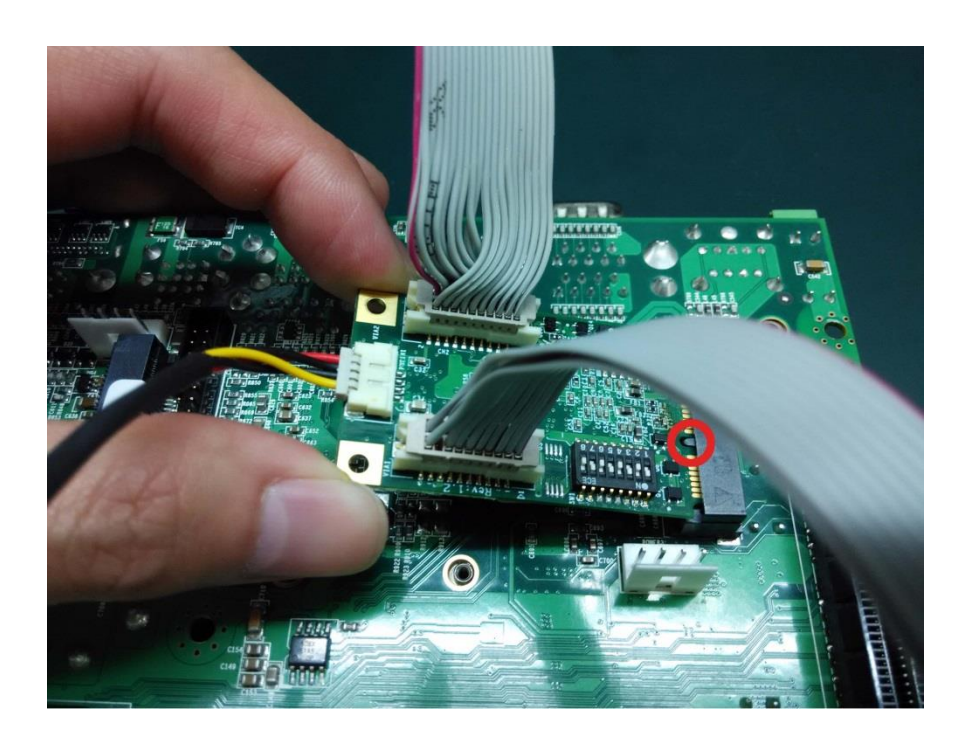

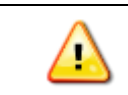

Make sure you install the card in the right position (fool-proof design)

#### *Step 3* **Fix the card on the motherboard**

Make sure you tighten up the screws to fix the card

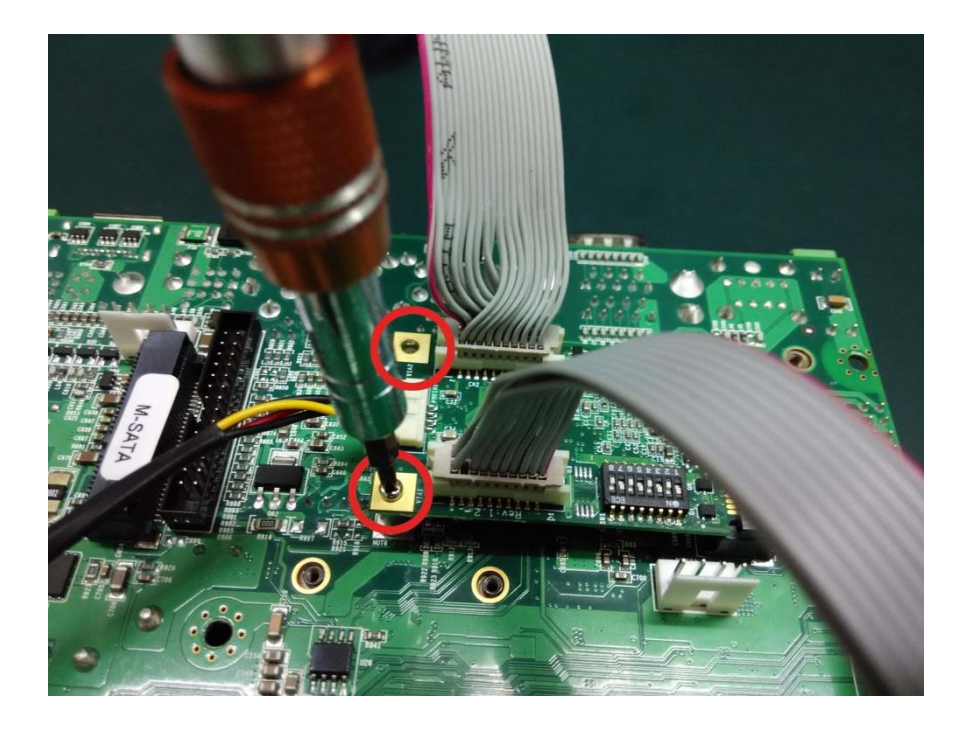

### *Step 4* **Card installation completed**

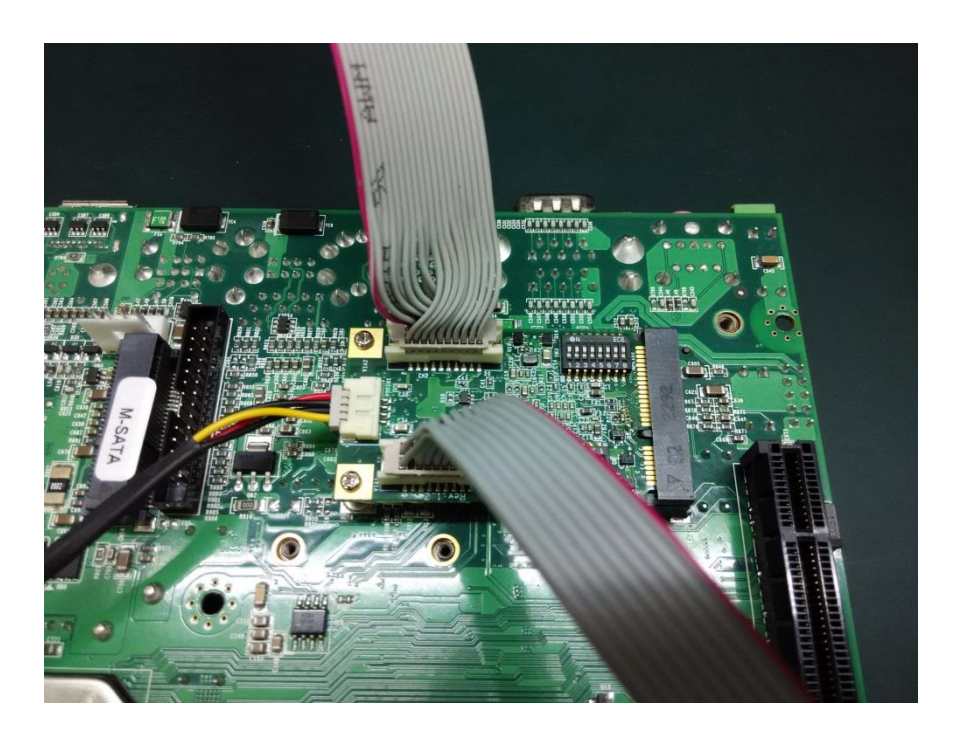

#### *Step 5* **Connect the power cable to the 4PIN power connector**

Connect the power cable to the big 4PIN power connector from the power supply

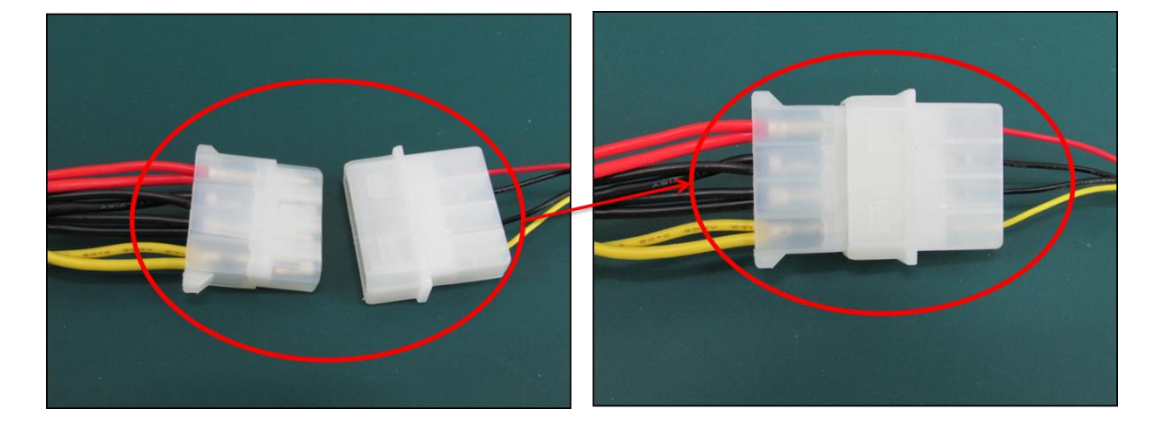

## **Connector Fixation**

#### **1. Standard PCI/PCIe Bracket**

**PCI / PCIe IO Bracket** 

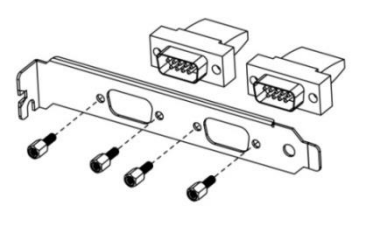

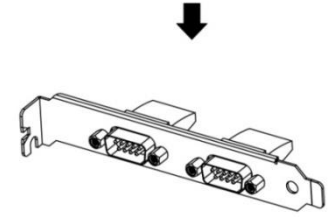

## **2. Customized Front / Rear Plate**

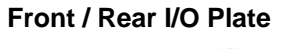

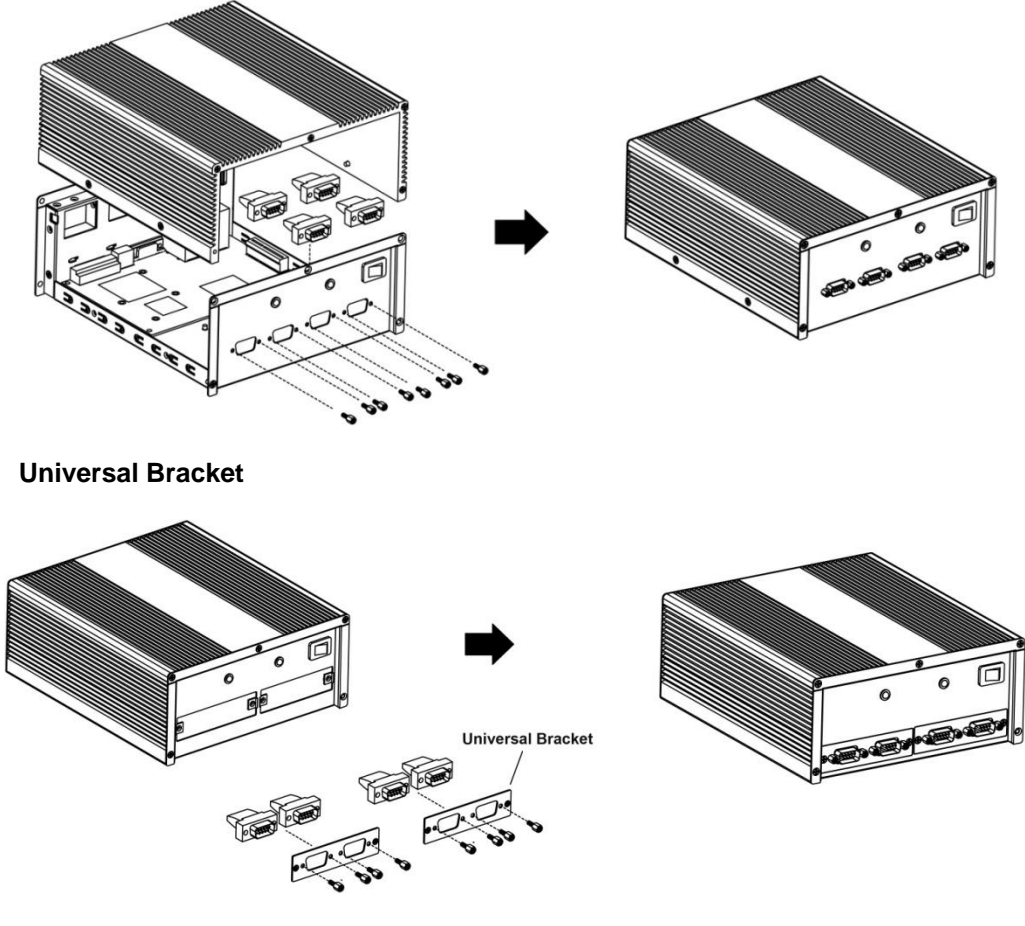

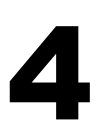

## Driver Installation

This chapter describes the procedures of installation, configuration and update/removal the driver of M334 on Windows 2000, XP, Vista, 7, 8 and 10.

#### *Step 1* **Turn on PC and start Windows**

- **Starting Windows**
- 1. To ensure the installation of hardware device.

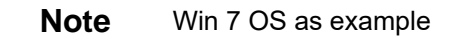

#### *Step 2* **Windows automatically detects the new device**

- 1. Go to start > control panel and click systems.
- 2. Go to the hardware tab and click device manager.
- 3. Look for the Multifunction Device.

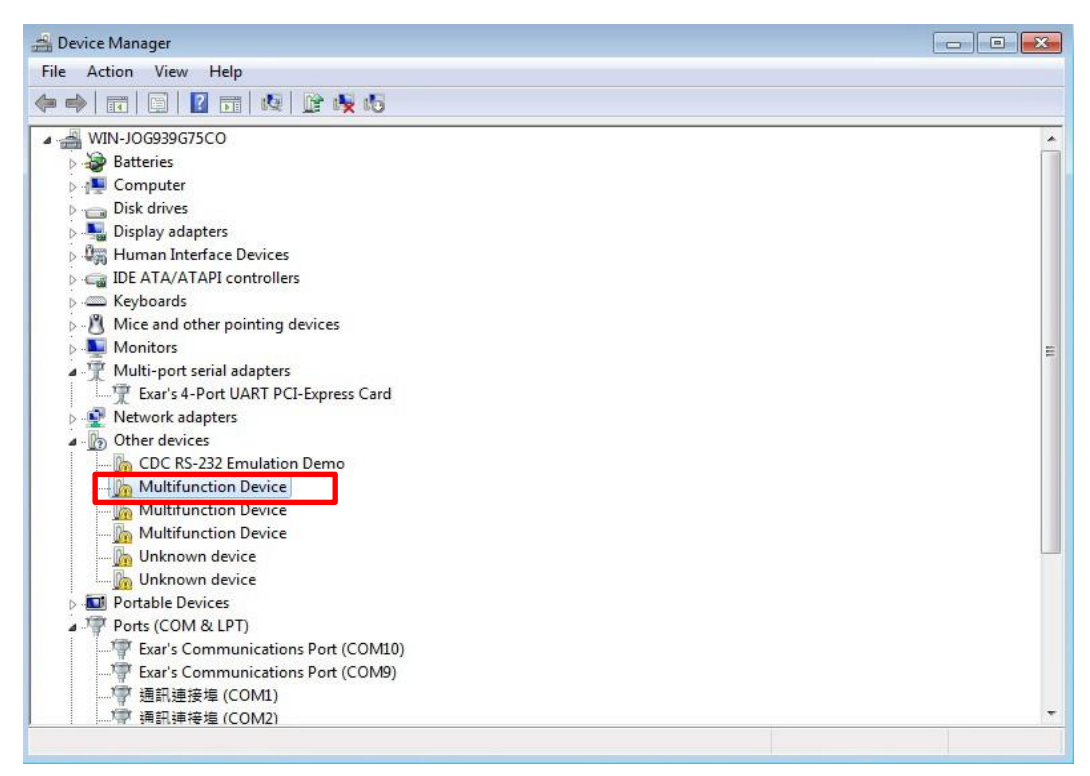

#### *Step 3* **Update Driver Software**

1. Right click on "Multifunction Device" and click "Update Driver Software"

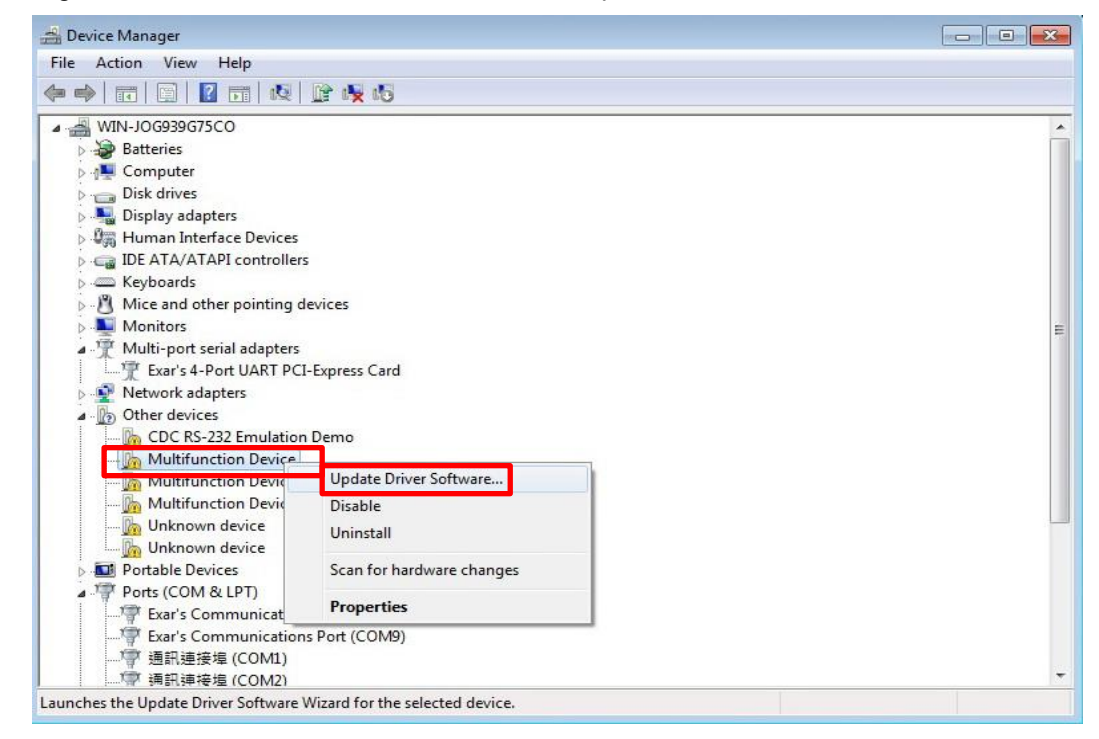

#### *Step 4* **Insert CD**

- 1. Insert driver CD
- 2. Select "Browse my computer for driver software"

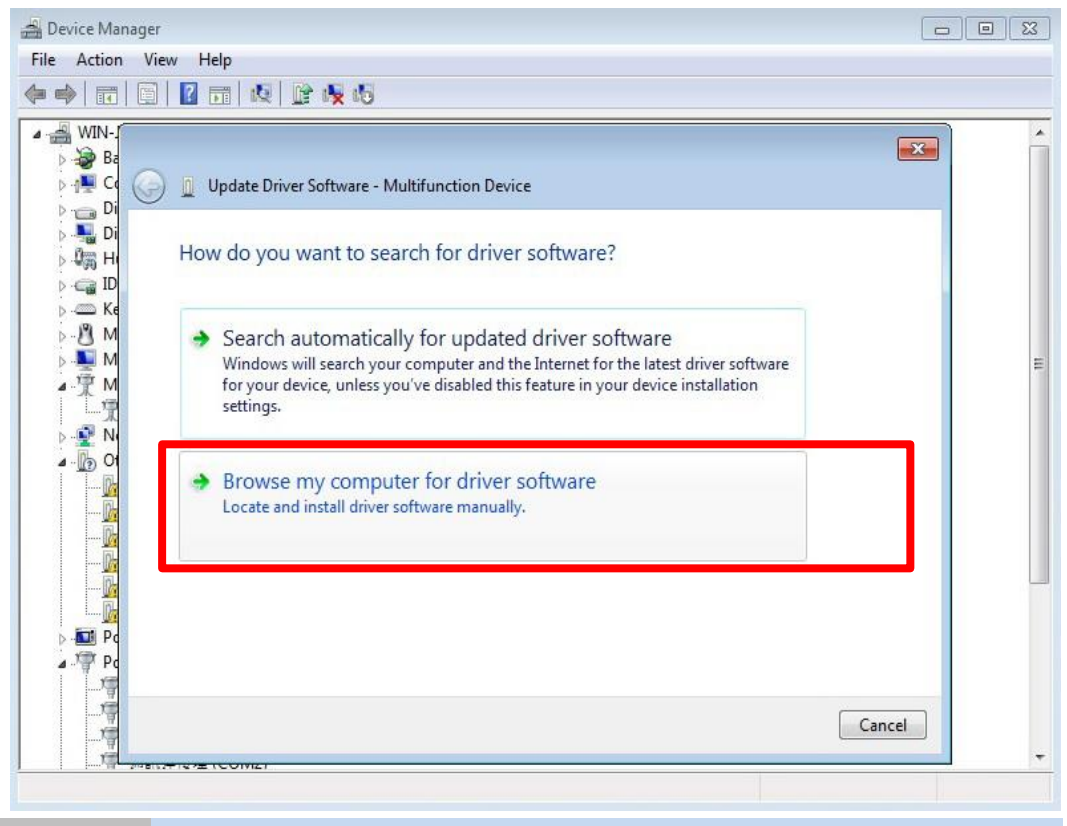

#### *Step 5* **Browse for folder**

1. Click "Browse" and locate your driver (base on your system).

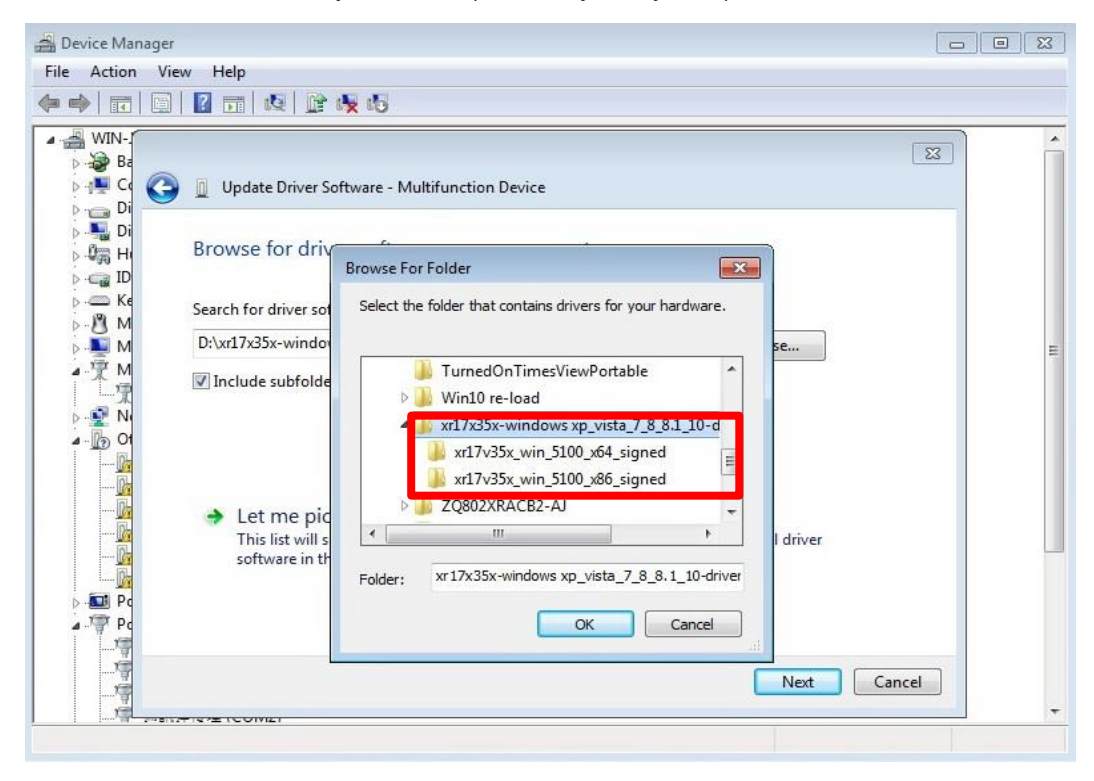

#### *Step 6* **Confirm driver folder**

- 1. It will then open a window driver shown below.
- 2. Click "Next" and it will attempt to install the driver.

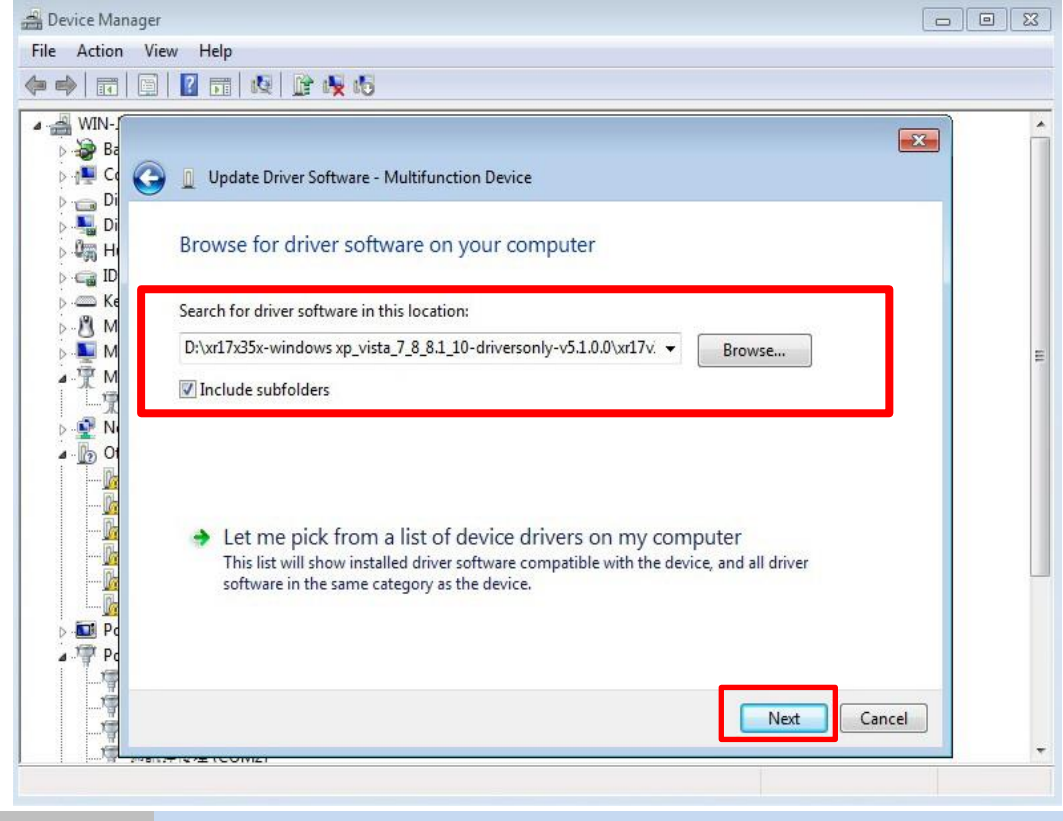

#### *Step 7* **Driver installation completed**

You will see the COM ports listed on the device manager if the installation is success.

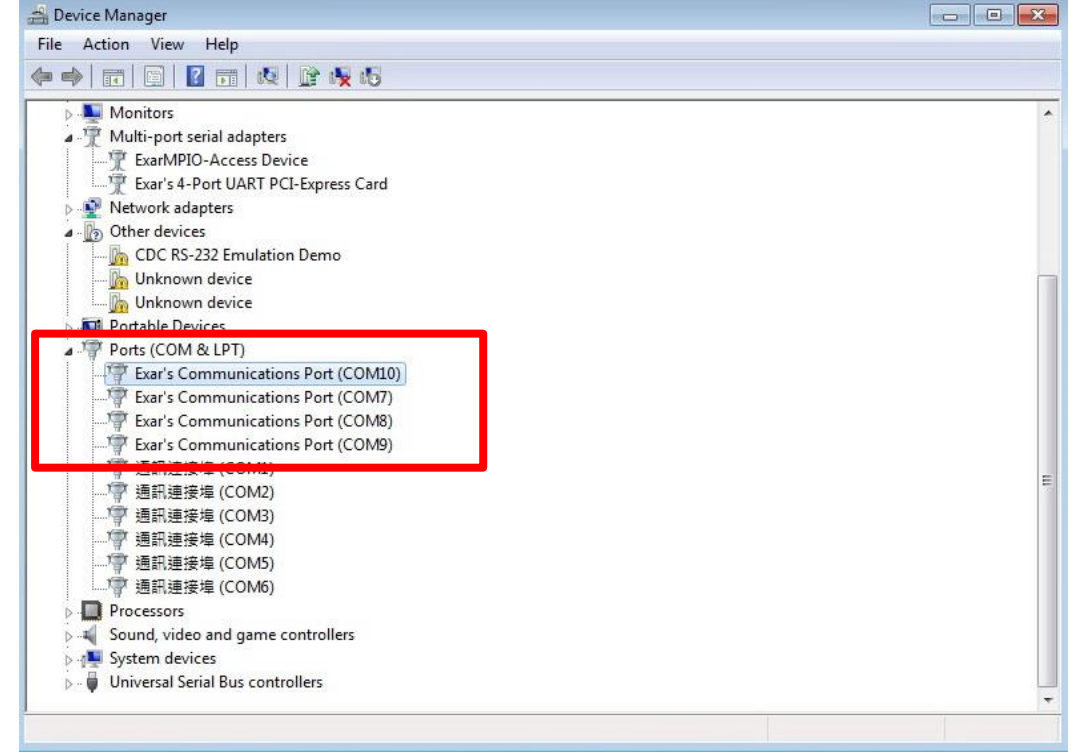

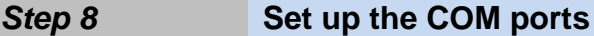

1. Select the COM port and right click

#### 2. Select "Properties"

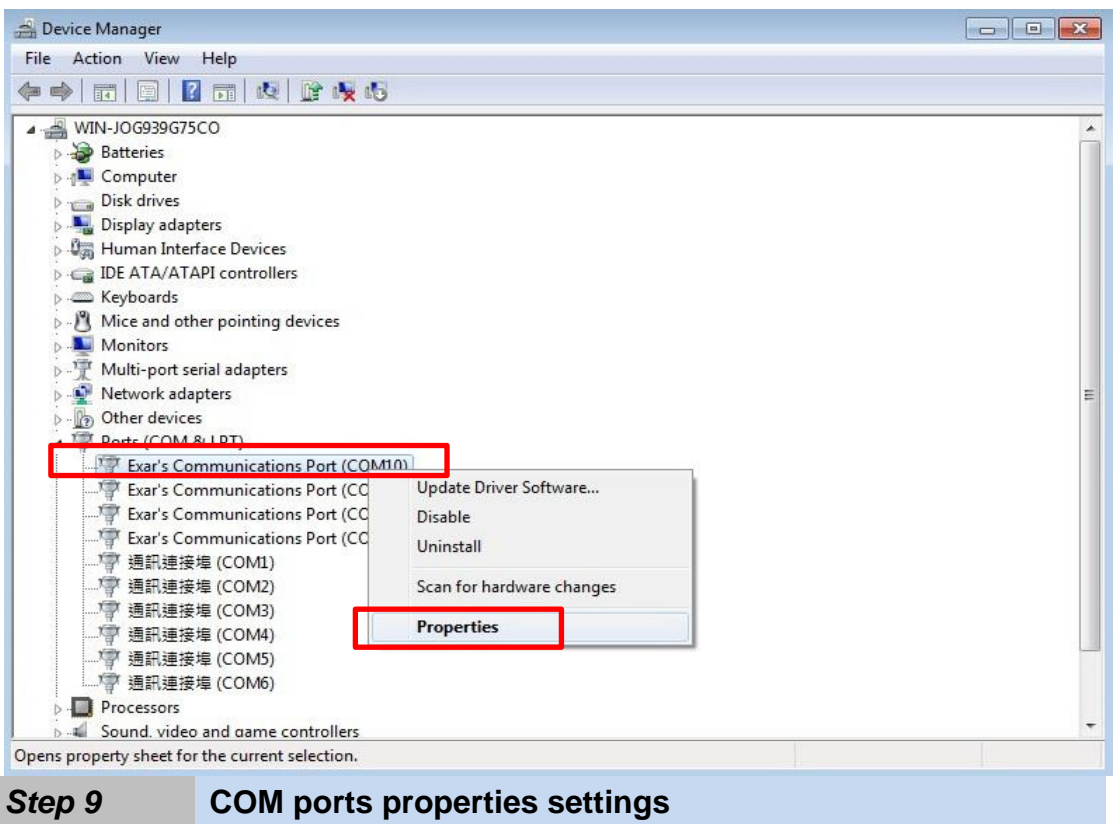

- 1. Properties settings window would pop out
- 2. Select the "Port Settings" page

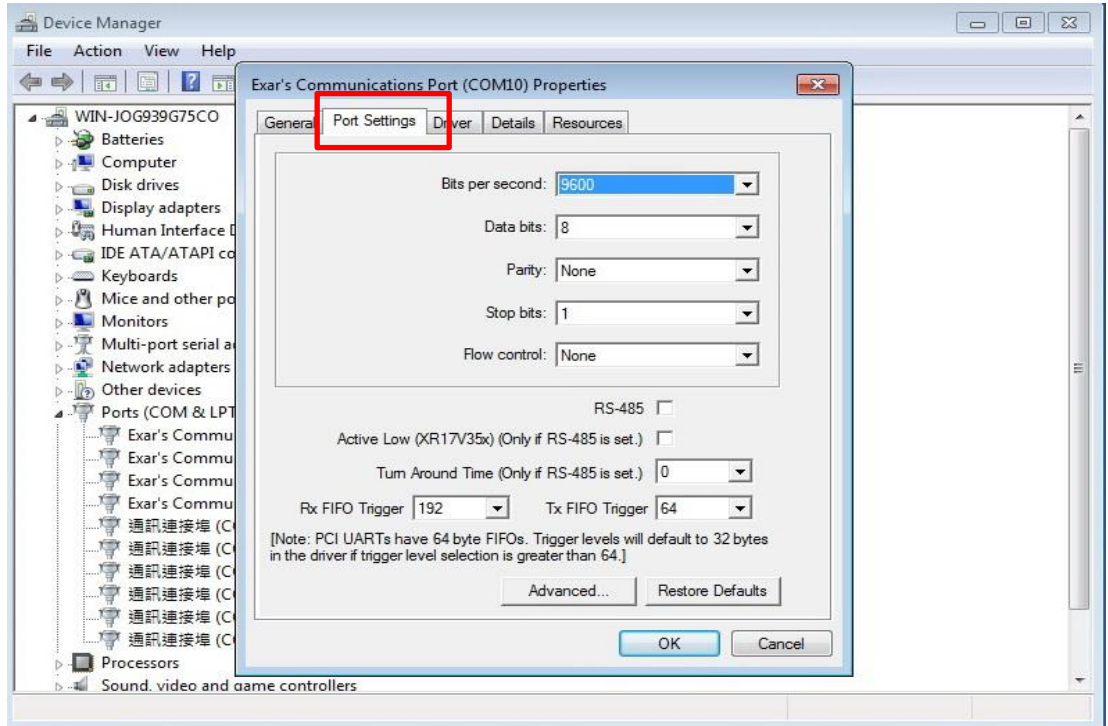

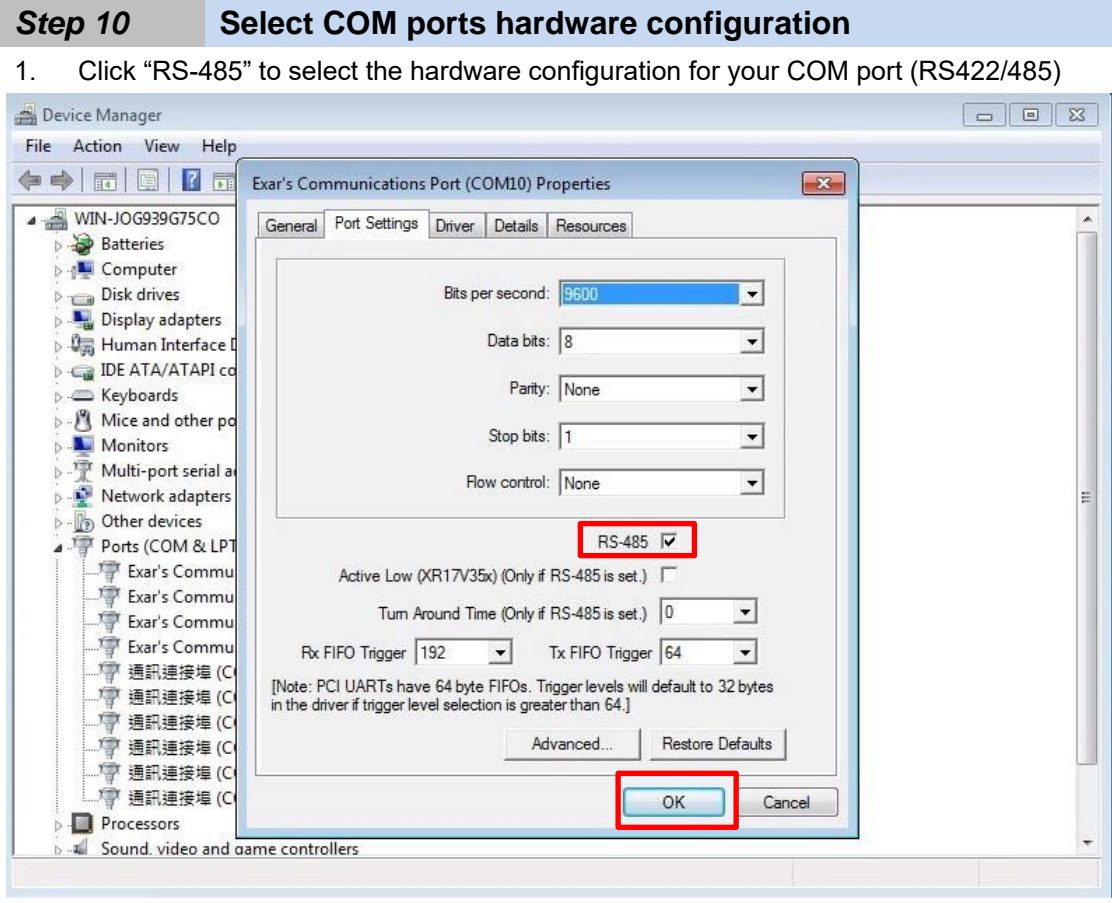

**Note** Default setting of the COM port is RS232

## Appendix

## Pin Assignments

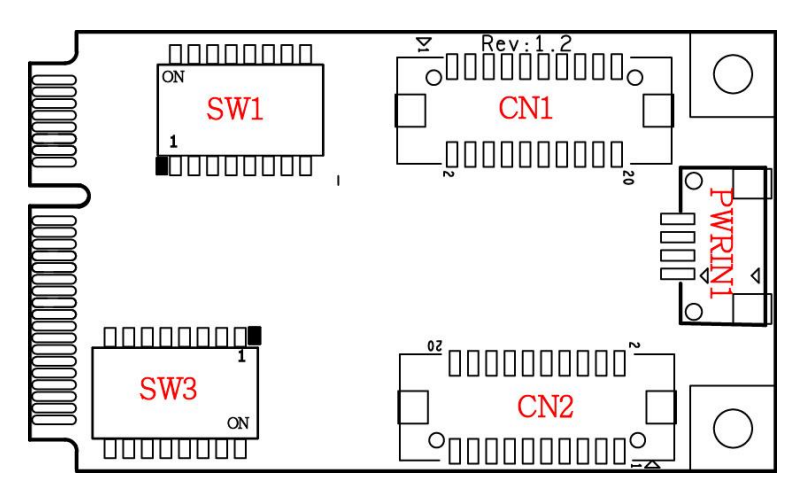

#### **Board Side Pin Assignments**

#### **Wire to Board Connector (CN1)**

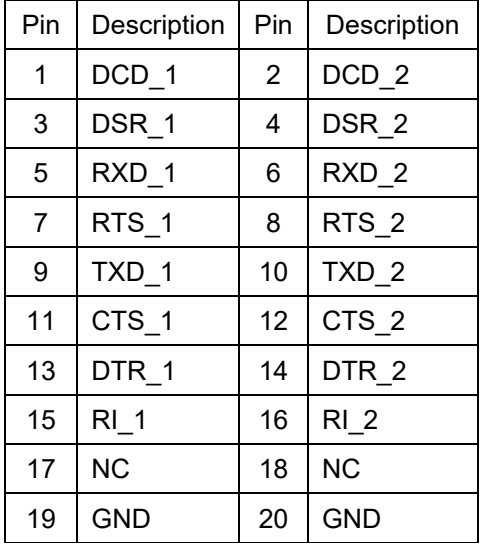

#### **Power Input Connector (PWRIN1)**

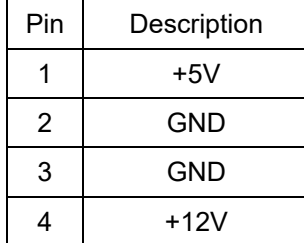

#### **Wire to Board Connector (CN2)**

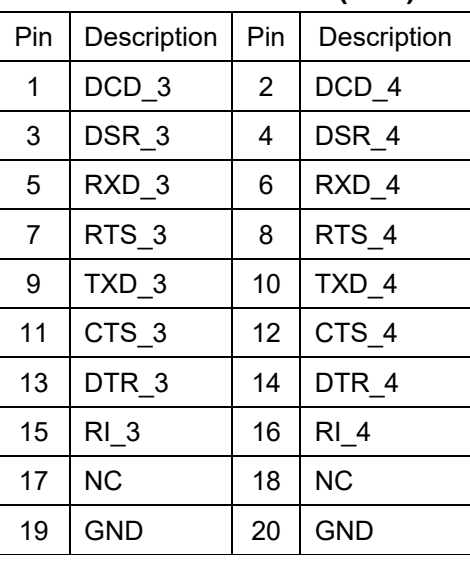

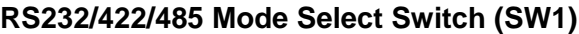

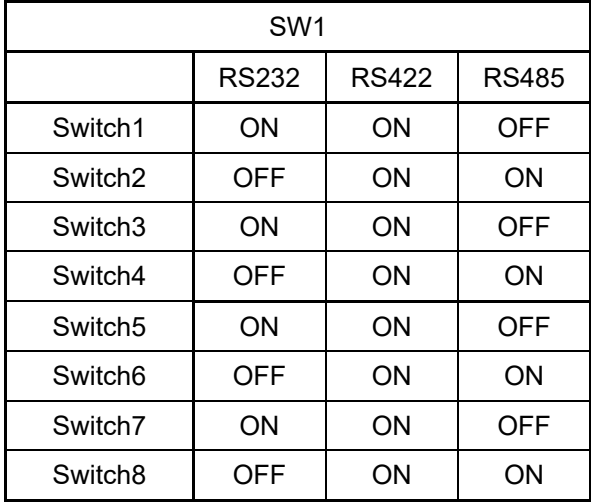

### **DB9 Male Connector- With Power Select (SW3)**

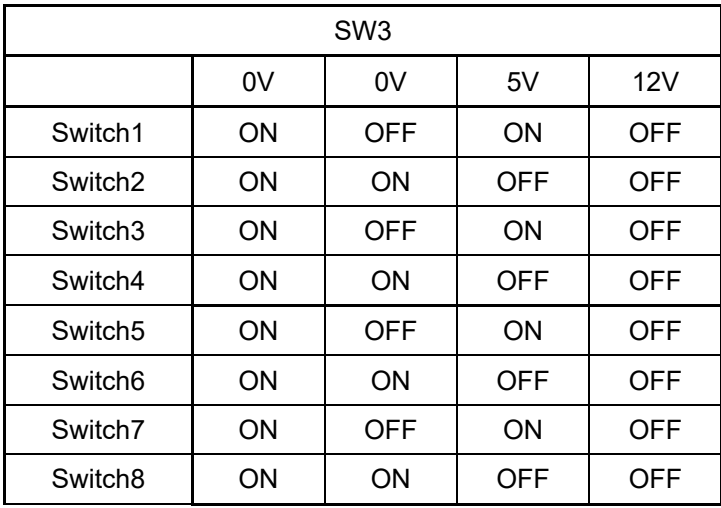

### **Device Side Pin Assignments RS232/422/485 Port DB9 Male Connector-1**

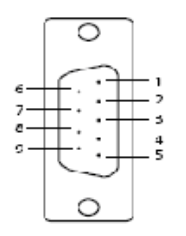

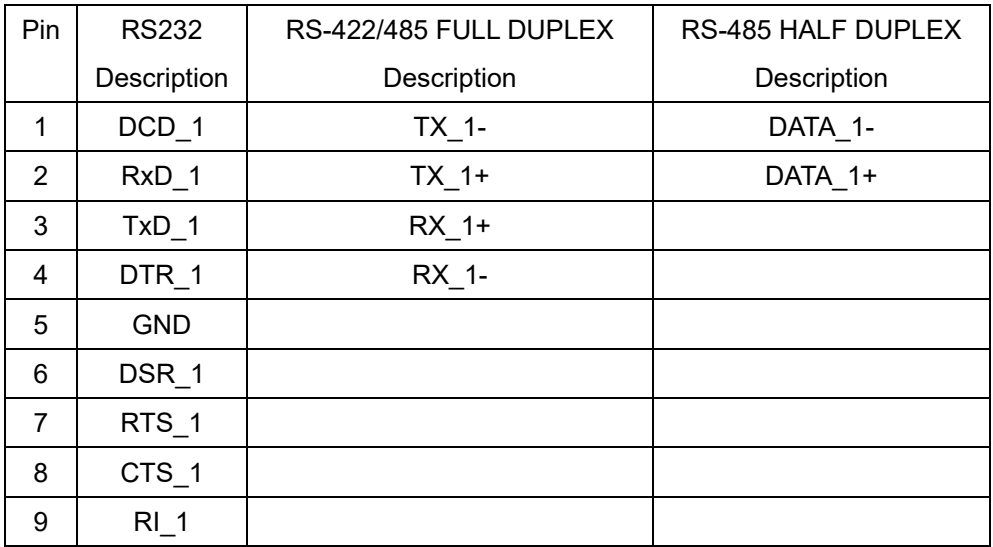

#### **RS232/422/485 Port DB9 Male Connector-2**

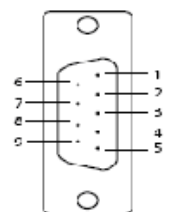

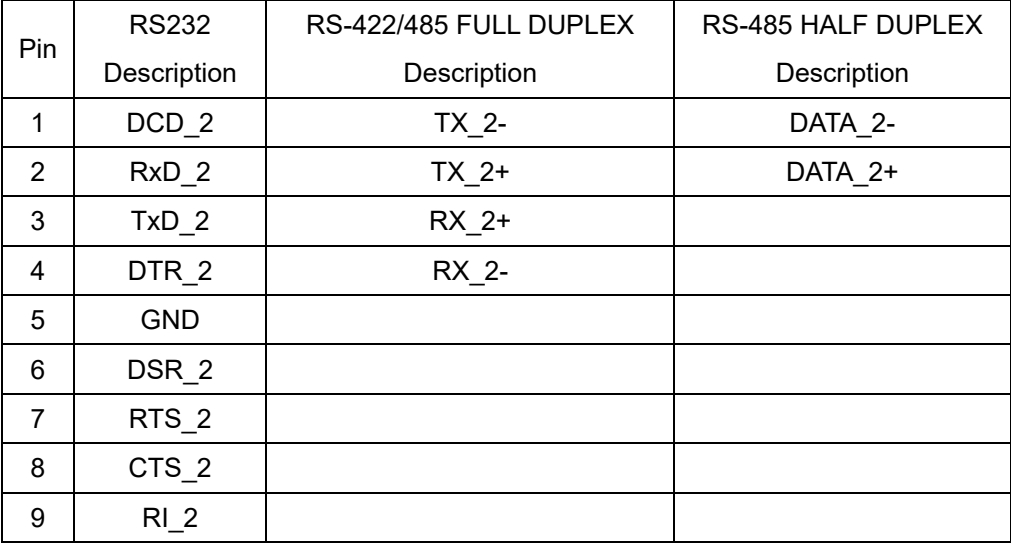

#### **RS232/422/485 Port DB9 Male Connector-3**

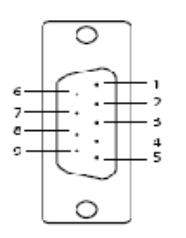

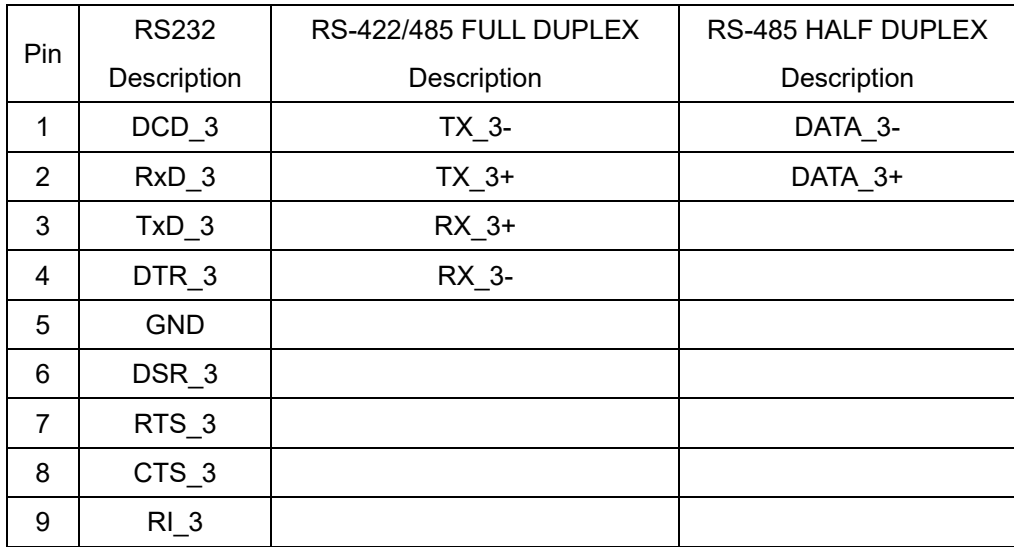

#### **RS232/422/485 Port DB9 Male Connector-4**

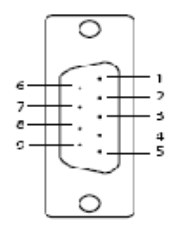

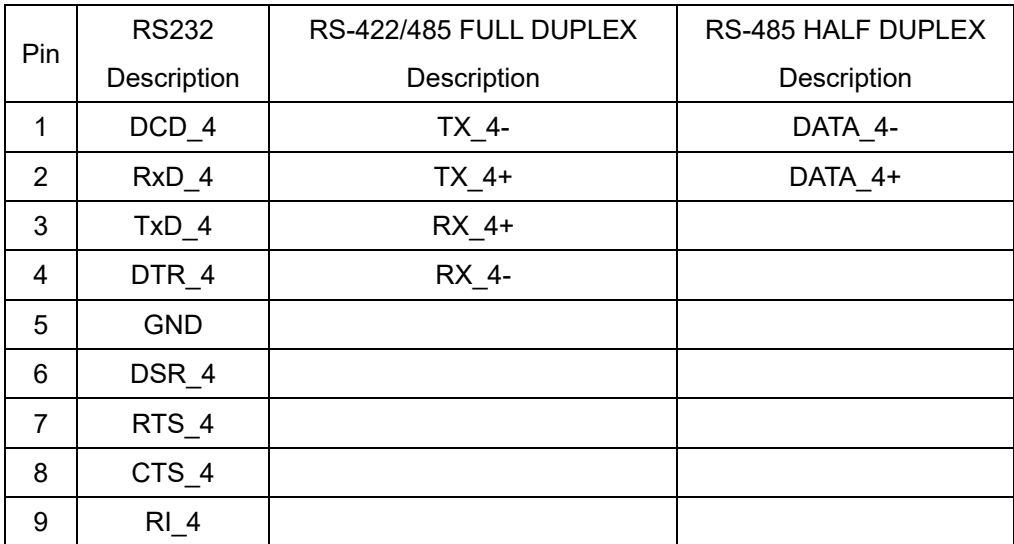

## Technical Reference

## **MEC-COM-M334 Specifications**

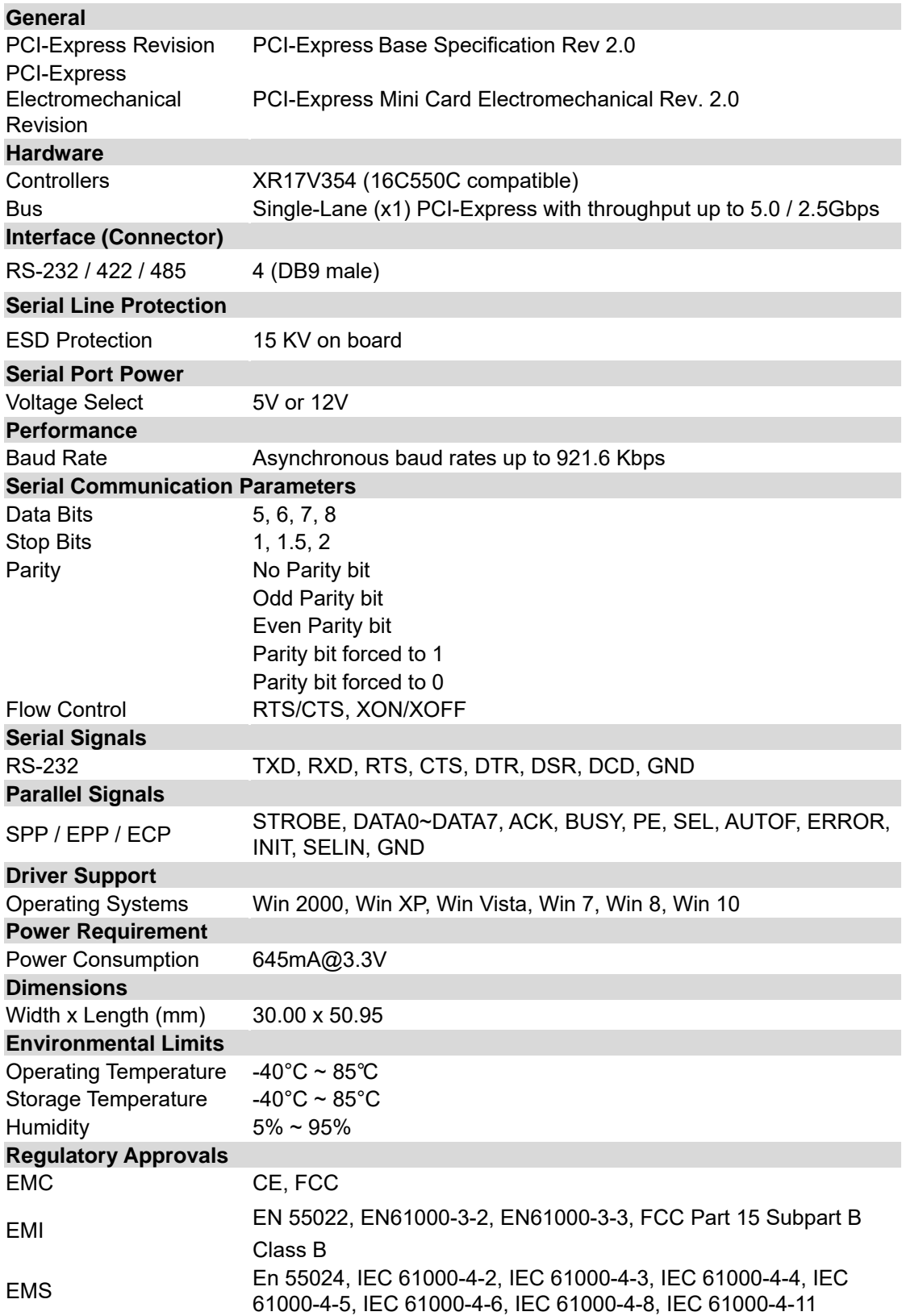

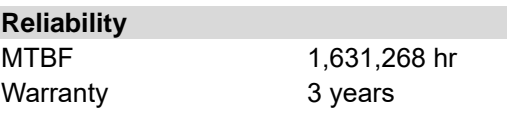

## **MEC-COM-M334 Dimensions**

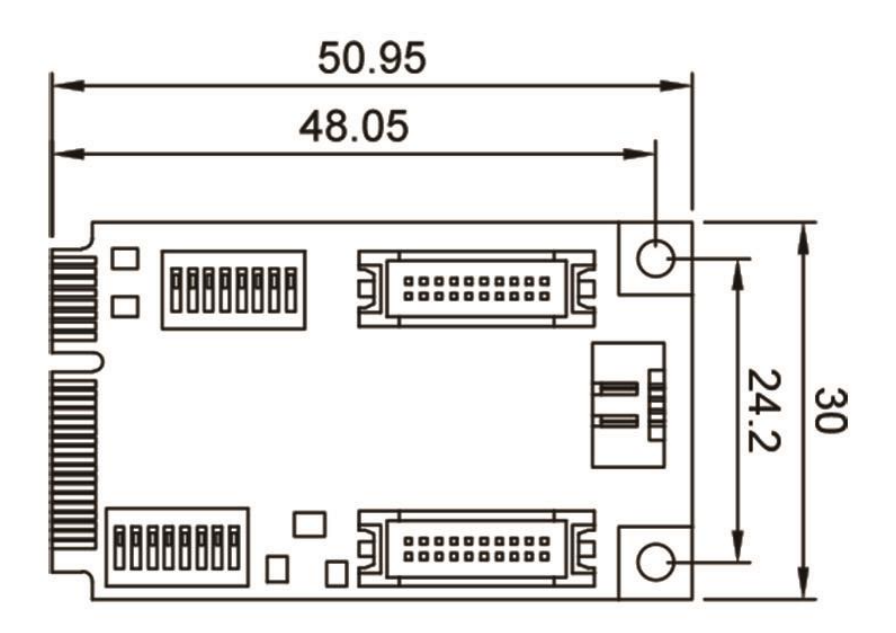

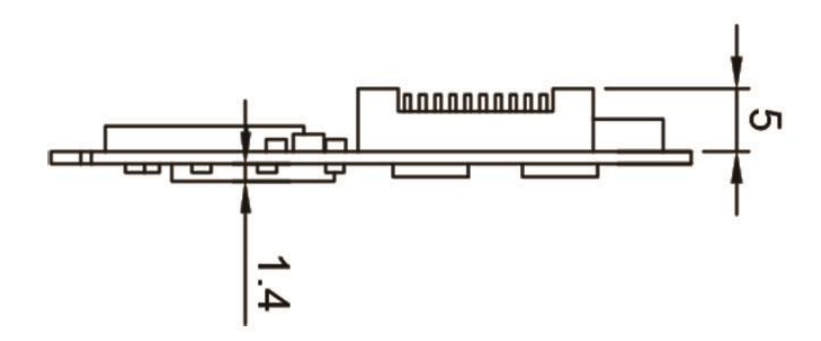